# Vostro 15 5515

Setup and Specifications

Regulatory Model: P106F Regulatory Type: P106F003 April 2021 Rev. A01

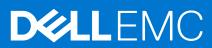

### Notes, cautions, and warnings

(i) NOTE: A NOTE indicates important information that helps you make better use of your product.

CAUTION: A CAUTION indicates either potential damage to hardware or loss of data and tells you how to avoid the problem.

MARNING: A WARNING indicates a potential for property damage, personal injury, or death.

© 2021 Dell Inc. or its subsidiaries. All rights reserved. Dell, EMC, and other trademarks are trademarks of Dell Inc. or its subsidiaries. Other trademarks may be trademarks of their respective owners.

# Contents

| Chapter 2: Views of Vostro 15 5515          | 6  |
|---------------------------------------------|----|
| Right                                       |    |
| Left                                        | 7  |
| Тор                                         |    |
| Front                                       |    |
| Bottom                                      | 10 |
| Service Tag location                        | 10 |
| Battery Charge and Status LED               | 11 |
| Chapter 3: Specifications of Vostro 15 5515 |    |
| Dimensions and weight                       |    |
| Processor                                   |    |
| Chipset                                     |    |
| Operating system                            | 13 |
| Memory                                      |    |
| External ports                              | 14 |
| Internal slots                              | 14 |
| Ethernet                                    |    |
| Wireless module                             |    |
| Audio                                       |    |
| Storage                                     |    |
| Media-card reader                           |    |
| Keyboard                                    |    |
| Camera                                      | 17 |
| Touchpad                                    | 17 |
| Power adapter                               |    |
| Battery                                     |    |
| Display                                     | 19 |
| Fingerprint reader (optional)               |    |
| GPU—Integrated                              |    |
| Computer environment                        |    |
| Chapter 4: Keyboard shortcuts               | 22 |
| Chapter 5: Getting help and contacting Dell | 24 |
| Contacting Dell                             |    |

# Set up your Vostro 15 5515

(i) NOTE: The images in this document may differ from your computer depending on the configuration you ordered.

1. Connect the power adapter and press the power button.

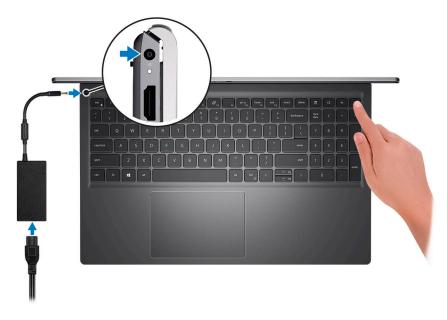

**NOTE:** To conserve battery power, the battery might enter power-saving mode. Connect the power adapter and press the power button to turn on the computer.

2. Finish operating system setup.

### Windows 10:

Follow the on-screen instructions to complete the setup. When setting up, Dell Technologies recommends that you:

- Connect to a network for Windows updates.
  - **NOTE:** If connecting to a secured wireless network, enter the password for the wireless network access when prompted.
- If connected to the Internet, sign in with or create a Microsoft account. If not connected to the Internet, create an offline account.
- On the **Support and Protection** screen, enter your contact details.
- **3.** Locate and use Dell apps from the Windows Start menu—Recommended.

### Table 1. Locate Dell apps

| Resources | Description                                                           |
|-----------|-----------------------------------------------------------------------|
|           | <b>Dell Product Registration</b><br>Register your computer with Dell. |

### Table 1. Locate Dell apps

| Resources | Description                                                                                                    |
|-----------|----------------------------------------------------------------------------------------------------|
| 1<br>Ö    | Dell Help & Support<br>Access help and support for your computer.                                                                                                    |
|           | Dell SupportAssist Pre-boot System Performance Check                                                                                                    |
| <b>~</b>  | Dell SupportAssist Preboot System Performance Check is the smart technology that keeps your computer running at its best by optimizing settings, detecting issues, removing viruses and notifies when you must make computer updates. Dell SupportAssist Pre-boot System Performance Check proactively checks the health of your computer hardware and software. When an issue is detected, the necessary computer state information is sent to Dell to begin troubleshooting. Dell SupportAssist Pre-boot System Performance Check is pre-installed on most of the Dell devices running Windows operating system. For more information, see Dell SupportAssist Pre-boot System Performance Check for Home PCs User Guide on www.dell.com/serviceabilitytools. |
|           | Dell Update<br>Dell Update performs critical fixes and updates latest available device on your computer. For more<br>information about using Dell Update, see the knowledge base article SLN305843 at www.dell.com/<br>support.                                                                                                    |
|           | <b>Dell Digital Delivery</b><br>Download software applications, which are purchased but not pre-installed on your computer.<br>For more information about using Dell Digital Delivery, see the knowledge base article 153764 at<br>www.dell.com/support.                                                                                                    |

# Views of Vostro 15 5515

### **Topics:**

- Right
- Left
- Top
- Front
- Bottom
- Service Tag location
- Battery Charge and Status LED

## Right

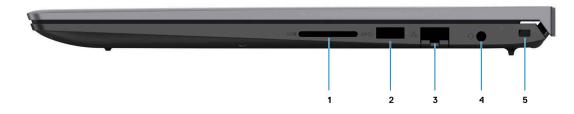

### 1. SD-card slot

Reads from and writes to the SD card. The computer supports the following card types:

- Secure Digital (SD)
- Secure Digital High Capacity (SDHC)
- Secure Digital Extended Capacity (SDXC)

### 2. USB 3.2 Gen 1 port

Connect devices such as external storage devices and printers. Provides data transfer speeds up to 5 Gbps.

### 3. Network port

Connect an Ethernet (RJ45) cable from a router or a broadband modem for network or Internet access, with a transfer rate of 10/100/1000 Mbps.

### 4. Global headset jack

Connect headphones or a headset (headphone and microphone combo).

### 5. Security-cable slot (wedge-shaped)

Connect a security cable to prevent unauthorized movement of your computer.

## Left

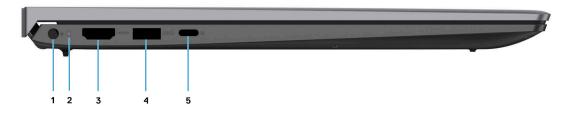

### 1. Power-adapter port

Connect a power adapter to provide power to your computer and charge the battery.

#### 2. Power and battery-status light

Indicates the power state and battery state of the computer.

Solid white—Power adapter is connected and the battery is charging.

Solid amber—Battery charge is low or critical.

Off—Battery is fully charged.

**NOTE:** On certain computer models, the power and battery-status light are also used for diagnostics. For more information, see the *Troubleshooting* section in your computer's *Service Manual*.

#### 3. HDMI 1.4 port

Connect to a TV, external display or another HDMI-in enabled device. Provides video and audio output.

#### 4. USB 3.2 Gen 1 port

Connect devices such as external storage devices and printers. Provides data transfer speeds up to 5 Gbps.

#### 5. USB 3.2 Gen 1 (Type-C) port with Power Delivery/DisplayPort

Connect devices such as external storage devices, printers, and external displays.

Supports Power Delivery that enables two-way power supply between devices. Provides up to 15 W power output that enables faster charging.

(i) NOTE: A USB Type-C to DisplayPort adapter (sold separately) is required to connect a DisplayPort device.

## Тор

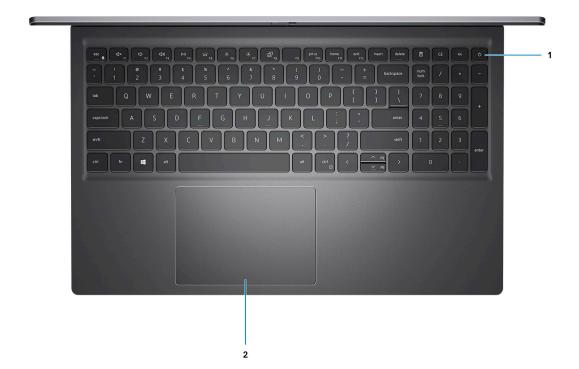

#### 1. Power button with optional fingerprint reader

Press to turn on the computer if it is turned off, in sleep state, or in hibernate state.

When the computer is turned on, press the power button to put the computer into sleep state; press and hold the power button for 4 seconds to force shut-down the computer.

If the power button has a fingerprint reader, place your finger on the power button to log in.

**NOTE:** You can customize power-button behavior in Windows. For more information, see *Me and My Dell* at www.dell.com/support/manuals.

### 2. Precision touchpad

Move your finger on the touchpad to move the mouse pointer. Tap to left-click and two fingers tap to right-click.

## Front

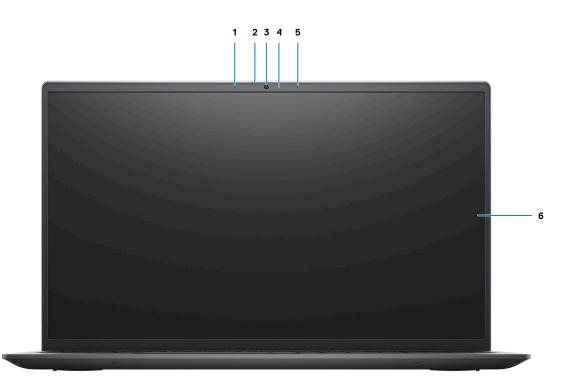

### 1. Left microphone

Provides digital sound input for audio recording and voice calls.

### 2. Privacy shutter

Slide the privacy shutter to cover the camera lens and protect your privacy when the camera is not in use.

### 3. Camera

Enables you to video chat, capture photos, and record videos.

### 4. Camera-status light

Turns on when the camera is in use.

### 5. Right microphone

Provides digital sound input for audio recording and voice calls.

### 6. LCD panel

Provides visual output to the user.

## Bottom

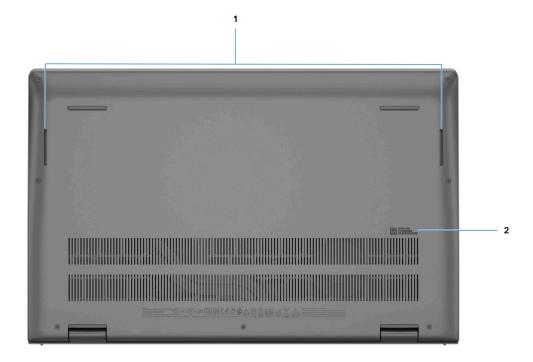

### 1. Speakers

Provide audio output.

### 2. Service Tag and regulatory labels

The Service Tag is a unique alphanumeric identifier that enables Dell service technicians to identify the hardware components in your computer and access warranty information. The regulatory label contains regulatory information of your computer.

## **Service Tag location**

The service tag is a unique alphanumeric identifier that allows Dell service technicians to identify the hardware components in your system and access warranty information.

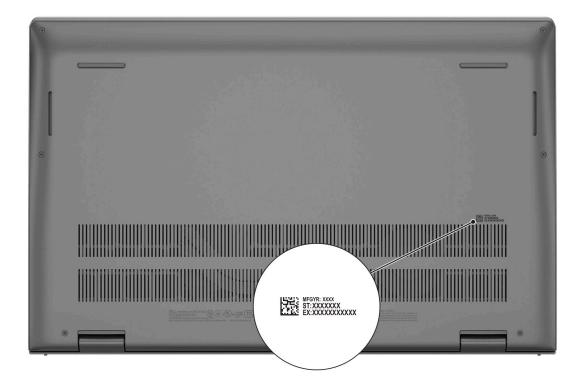

## **Battery Charge and Status LED**

### Table 2. Battery Charge and Status LED Indicator

| Power Source | LED Behavior             | System Power State | Battery Charge Level |
|--------------|--------------------------|--------------------|----------------------|
| AC Adapter   | Off                      | S0 - S5            | Fully Charged        |
| AC Adapter   | Solid White              | S0 - S5            | < Fully Charged      |
| Battery      | Off                      | S0 - S5            | 11-100%              |
| Battery      | Solid Amber (590+/-3 nm) | S0 - S5            | < 10%                |

• S0 (ON) - System is turned on.

• S4 (Hibernate) - The system consumes the least power compared to all other sleep states. The system is almost at an OFF state, expect for a trickle power. The context data is written to hard drive.

• S5 (OFF) - The system is in a shutdown state.

# **Specifications of Vostro 15 5515**

### **Topics:**

- Dimensions and weight
- Processor
- Chipset
- Operating system
- Memory
- External ports
- Internal slots
- Ethernet
- Wireless module
- Audio
- Storage
- Media-card reader
- Keyboard
- CameraTouchpa
- TouchpadPower adapter
- Battery
- Dattery
   Display
- Display
   Eingerprint
- Fingerprint reader (optional)
- GPU—Integrated
- Computer environment

## **Dimensions and weight**

The following table lists the height, width, depth, and weight of your Vostro 15 5515.

### Table 3. Dimensions and weight

| Description                                                                                                    | Values                      |
|----------------------------------------------------------------------------------------------------|-----------------------------|
| Height:                                                                                                    |                             |
| Front height                                                                                                    | 14.60 mm (0.57 in.)         |
| Rear height                                                                                                    | 17.99 mm (0.70 in.)         |
| Width                                                                                                    | 356.06 mm (14.01 in.)       |
| Depth                                                                                                    | 228.90 mm (9.01 in.)        |
| Weight  I NOTE: The weight of your computer depends on the configuration ordered and manufacturing variability. | 1.77 kg (3.90 lb) — maximum |

## Processor

The following table lists the details of the processors supported by your Vostro 15 5515.

### Table 4. Processor

| Description            | Option one           | Option two           | Option three         |
|------------------------|----------------------|----------------------|----------------------|
| Processor type         | AMD Ryzen 3 5300U    | AMD Ryzen 5 5500U    | AMD Ryzen 7 5700U    |
| Processor wattage      | 15 W                 | 15 W                 | 15 W                 |
| Processor core count   | 4                    | 6                    | 8                    |
| Processor thread count | 8                    | 12                   | 16                   |
| Processor speed        | 2.60 GHz to 3.85 GHz | 2.10 GHz to 4.00 GHz | 1.80 GHz to 4.30 GHz |
| Processor cache        | 4 MB                 | 8 MB                 | 8 MB                 |
| Integrated graphics    | AMD Radeon Graphics  | AMD Radeon Graphics  | AMD Radeon Graphics  |

# Chipset

### Table 5. Chipset

| Description    | Values                        |
|----------------|-------------------------------|
| Chipset        | Integrated with the processor |
| Processor      | AMD Ryzen 3/5/7U processors   |
| DRAM bus width | 64-bit                        |
| PCle bus       | Up to Gen4                    |

## **Operating system**

Your Vostro 15 5515 supports the following operating systems:

- Windows 10 Home (64-bit)
- Windows 10 Professional (64-bit)

## Memory

The following table lists the memory specifications of your Vostro 15 5515.

### Table 6. Memory specifications

| Description  | Values        |
|--------------|---------------|
| Memory slots | Тwo           |
| Memory type  | SODIMM (DDR4) |
| Memory speed | 3200 MHz      |

### Table 6. Memory specifications

| Description                     | Values                                                                                                    |
|---------------------------------|----------------------------------------------------------------------------------------------------|
| Maximum memory configuration    | 32 GB                                                                                                    |
| Minimum memory configuration    | 4 GB                                                                                                    |
| Memory size per slot            | 4 GB, 8 GB and, 16 GB.                                                                                                    |
| Memory configurations supported | <ul> <li>4 GB: 1 x 4 GB</li> <li>8 GB: 1 x 8 GB</li> <li>8 GB: 2 x 4 GB, dual-channel</li> <li>12 GB: 1 x 4 GB + 1 x 8 GB</li> <li>16 GB: 2 x 8 GB, dual-channel</li> <li>16 GB: 1 x 16 GB</li> <li>24 GB: 1 x 16 GB + 1 x 8 GB</li> <li>32 GB: 2 x 16 GB, dual-channel</li> </ul> |

## **External ports**

The following table lists the external ports of your Vostro 15 5515.

### Table 7. External ports

| Description         | Values                                                                                                    |
|---------------------|----------------------------------------------------------------------------------------------------|
| Network port        | One RJ45 Ethernet port                                                                                                    |
| USB ports           | <ul> <li>Two USB 3.2 Gen 1 ports</li> <li>One USB 3.2 Gen 1 Type-C with Power Delivery/<br/>DisplayPort Alt Mode</li> </ul> |
| Audio port          | One Global headset jack                                                                                                    |
| Video port          | <ul> <li>HDMI 1.4 port</li> <li>USB 3.2 Gen 1 Type-C with DisplayPort Alt Mode</li> </ul>                                   |
| Media-card reader   | SD Card reader                                                                                                    |
| Power-adapter port  | One 4.5 mm x 2.9 mm DC-in port                                                                                              |
| Security-cable slot | One Wedge-shaped lock slot                                                                                                  |

## **Internal slots**

The following table lists the internal slots of your Vostro 15 5515.

### Table 8. Internal slots

| Description | Values                                                                                                    |
|-------------|----------------------------------------------------------------------------------------------------|
| M.2         | <ul> <li>One M.2 2230 or 2280 Keyed M slot for SSD</li> <li>One M.2 2230 Keyed M slot for SSD</li> <li>One M.2 2230 Keyed E slot for the WLAN card</li> <li>(i) NOTE: To learn more about the features of different types of M.2 cards, see the knowledge base article 000144170 at www.dell.com/support.</li> </ul> |

## Ethernet

The following table lists the wired Ethernet Local Area Network (LAN) specifications of your Vostro 15 5515.

### Table 9. Ethernet specifications

| Description   | Values                                            |
|---------------|---------------------------------------------------|
| Model number  | Realtek Ethernet Controller (RTL8111H-CG QFN 32P) |
| Transfer rate | 10/100/1000 Mbps                                  |

## **Wireless module**

The following table lists the Wireless Local Area Network (WLAN) modules supported on your Vostro 15 5515.

### Table 10. Wireless module specifications

| Description               | Option one                                                                                                    | Option two                                                                                            |
|---------------------------|----------------------------------------------------------------------------------------------------|----------------------------------------------------------------------------------------------------|
| Model number              | Intel Wi-Fi 6 AX200, 2x2, 802.11ax                                                                                     | Qualcomm Wi-Fi 5 QCA61x4A, 2x2,<br>802.11ac                                                           |
| Transfer rate             | <ul> <li>2.4 GHz 40M: Up to 574 Mbps</li> <li>5 GHz 80M: Up to 1.2 Gbps</li> <li>5 GHz 160M: Up to 2.4 Gbps</li> </ul> | 867 Mbps                                                                                              |
| Frequency bands supported | 2.4 GHz or 5 GHz                                                                                                    | 2.4 GHz or 5 GHz                                                                                      |
| Wireless standards        | IEEE 802.11a/b/g/n/ac/ax, 160 MHz<br>channel use                                                                       | <ul> <li>WiFi 802.11a/b/g</li> <li>Wi-Fi 4 (WiFi 802.11n)</li> <li>Wi-Fi 5 (WiFi 802.11ac)</li> </ul> |
| Encryption                | <ul> <li>64/128-bit WEP</li> <li>128-bit AES-CCMP</li> <li>256-bit AES-GCMP</li> <li>TKIP</li> </ul>                   | <ul> <li>64/128-bit WEP</li> <li>128-bit AES-CCMP</li> <li>TKIP</li> </ul>                            |
| Bluetooth                 | Bluetooth 5.1                                                                                                    | Bluetooth 5.0                                                                                         |

## Audio

The following table lists the audio specifications of your Vostro 15 5515.

### Table 11. Audio specifications

| Description              | Values                                         |
|--------------------------|------------------------------------------------|
| Audio controller         | <ul><li>Cirrus Logic</li><li>Realtek</li></ul> |
| Stereo conversion        | Supported                                      |
| Internal audio interface | High Definition (HD) Audio                     |
| External audio interface | Global headset jack                            |
| Number of speakers       | 2                                              |

### **Table 11. Audio specifications**

| Description                                      |  | Values                             |
|--------------------------------------------------|--|------------------------------------|
| Internal-speaker amplifier                       |  | Supported (Audio codec integrated) |
| External volume controls                         |  | Keyboard shortcut controls.        |
| Speaker output:                                  |  |                                    |
| Average speaker output       Peak speaker output |  | 2 W                                |
|                                                  |  | 2.5 W                              |
| Subwoofer output                                 |  | Not supported                      |
| Microphone                                       |  | Dual-array microphones             |

## Storage

This section lists the storage options on your Vostro 15 5515.

Your system supports one of the following configurations:

- One PCIe NVMe Gen3 x4 M.2 2230 Class 35 or M.2 2280 40 Solid-State Drive (SSD)
- A combination of two M.2 solid-state drives 2230 or 2280 SSD

### Table 12. Storage specifications

| Storage type                         | Interface type    | Capacity   |
|--------------------------------------|-------------------|------------|
| M.2 2230, Class 35 Solid-State Drive | PCle NVMe Gen3 x4 | up to 1 TB |
| M.2 2280, Class 40 Solid-State Drive | PCle NVMe Gen3 x4 | up to 2 TB |

## **Media-card reader**

### Table 13. Media-card reader specifications

| Description     | Values                                                                                                    |  |
|-----------------|----------------------------------------------------------------------------------------------------|--|
| Туре            | SD Card reader                                                                                                    |  |
| Cards supported | <ul> <li>Secure Digital (SD)</li> <li>Secure Digital High Capacity (SDHC)</li> <li>SD Extended Capacity (SDXC)</li> </ul> |  |

## **Keyboard**

### Table 14. Keyboard specifications (continued)

| Description    | Values                                                                    |  |
|----------------|---------------------------------------------------------------------------|--|
| Туре           | <ul><li>Carbon black, backlit</li><li>Carbon black, non-backlit</li></ul> |  |
| Layout         | QWERTY                                                                    |  |
| Number of keys | United States and Canada: 99 keys                                         |  |

### Table 14. Keyboard specifications

| Description   | Values                                                                                                    |  |
|---------------|----------------------------------------------------------------------------------------------------|--|
|               | <ul><li>United Kingdom: 100 keys</li><li>Japan: 103 keys</li></ul>                                                                                                    |  |
| Size          | X =18.70 mm key pitch<br>Y =18.05 mm key pitch                                                                                                    |  |
| Shortcut keys | Some keys on your keyboard have two symbols on them.<br>These keys can be used to type alternate characters or to<br>perform secondary functions. To type the alternate character,<br>press Shift and the wanted key. To perform secondary<br>functions, press Fn and the wanted key.<br>(i) NOTE: You can learn more about Specifications of Vostro<br>15 5515 on page 12. |  |

### Camera

The following table lists the camera specifications of your Vostro 15 5515.

### Table 15. Camera specifications

| Description             |             | Values                    |  |
|-------------------------|-------------|---------------------------|--|
| Number of cameras       |             | One                       |  |
| Camera type             |             | RGB HD camera             |  |
| Camera location         |             | Front                     |  |
| Camera sensor type      |             | CMOS sensor technology    |  |
| Camera resolution:      |             |                           |  |
|                         | Still image | 0.92 Megapixel (HD)       |  |
|                         | Video       | 1280 x 720 (HD) at 30 fps |  |
| Diagonal viewing angle: |             | 74.9°                     |  |

## Touchpad

The following table lists the touchpad specifications of your Vostro 15 5515.

### Table 16. Touchpad specifications

| Description          |            | Values            |
|----------------------|------------|-------------------|
| Touchpad resolution: |            |                   |
|                      | Horizontal | 3512              |
|                      | Vertical   | 2442              |
| Touchpad di          | mensions:  |                   |
|                      | Horizontal | 115 mm (4.53 in.) |

### Table 16. Touchpad specifications

| Description |          | Values                                                                                                    |  |
|-------------|----------|----------------------------------------------------------------------------------------------------|--|
|             | Vertical | 80 mm (3.15 in.)                                                                                                    |  |
|             |          | For more information about touchpad gestures available<br>on Windows 10, see the Microsoft knowledge base article<br>4027871 at support.microsoft.com. |  |

## **Power adapter**

The following table lists the power adapter specifications of your Vostro 15 5515.

### Table 17. Power adapter specifications

| Description             |                      | Values                         |
|-------------------------|----------------------|--------------------------------|
| Туре                    |                      | 65 W, Barrel type              |
| Connec                  | ctor dimensions:     |                                |
|                         | External diameter    | 4.5 mm                         |
|                         | Internal diameter    | 2.9 mm                         |
| Input v                 | oltage               | 100 VAC/240 VAC                |
| Input frequency         |                      | 50 Hz/60 Hz                    |
| Input current (maximum) |                      | 1.60 A / 1.7 A                 |
| Output                  | current (continuous) | 3.34 A                         |
| Rated output voltage    |                      | 19.5 VDC                       |
| Temperature range:      |                      |                                |
|                         | Operating            | 0°C to 40°C (32°F to 104°F)    |
|                         | Storage              | -40°C to 70°C (-40°F to 158°F) |

### **Battery**

The following table lists the battery specifications of your Vostro 15 5515.

### Table 18. Battery specifications

| Description              | Option one           | Option two           |
|--------------------------|----------------------|----------------------|
| Battery type             | 3-cell polymer 41 Wh | 4-cell polymer 54 Wh |
| Battery voltage          | 11.25 VDC            | 15 VDC               |
| Battery weight (maximum) | 0.176 kg (0.388 lb)  | 0.231 kg (0.509 lb)  |
| Battery dimensions:      |                      |                      |
| Height                   | 5.75 mm (0.23 in.)   | 5.75 mm (0.23 in.)   |
| Width                    | 206.4 mm (8.13 in.)  | 271.9 mm (10.71 in.) |

### Table 18. Battery specifications

| Description                                     | Option one                                                                                                    | Option two                                                                                                    |
|-------------------------------------------------|----------------------------------------------------------------------------------------------------|----------------------------------------------------------------------------------------------------|
| Depth                                           | 82 mm (3.23 in.)                                                                                                    | 82 mm (3.23 in.)                                                                                                    |
| Temperature range:                              |                                                                                                    |                                                                                                    |
| Operating                                       | 0°C (32°F) to 35°C (95°F)                                                                                                    | 0°C (32°F) to 35°C (95°F)                                                                                           |
| Storage                                         | -40°C to 65°C (-40°F to 149°F)                                                                                                 | -40°C to 65°C (-40°F to 149°F)                                                                                      |
| Battery operating time                          | Vary depending on operating conditions<br>and can significantly reduce under certain<br>power-intensive conditions.            | Vary depending on operating conditions<br>and can significantly reduce under<br>certain power-intensive conditions. |
| Battery charging time (approximate)             | 4 Hours                                                                                                    | 4 Hours                                                                                                    |
|                                                 | (i) <b>NOTE:</b> Control the charging time, duration, start and end time, and so on, using the Dell Power Manager application. |                                                                                                    |
| Approximate life span (discharge-charge cycles) | 300 Cycle at room temperature                                                                                                  | 300 Cycle at room temperature                                                                                       |
| ExpressCharge                                   | Supported                                                                                                    | Supported                                                                                                    |
| Coin-cell battery                               | CR2032                                                                                                    |                                                                                                    |

## Display

The following table lists the display specifications of your Vostro 15 5515.

### Table 19. Display specifications

| Description       |                         | Values                     |
|-------------------|-------------------------|----------------------------|
| Display type      |                         | 15.6 in. Full HD (FHD)     |
| Display-panel te  | chnology                | TFT, Wide View Angle (WVA) |
| Display-panel di  | mensions (active area): |                            |
|                   | Height                  | 193.60 mm (07.62 in.)      |
|                   | Width                   | 344.20 mm (13.55 in.)      |
|                   | Diagonal                | 394.90 mm (15.6 in.)       |
| Display-panel na  | tive resolution         | 1920 x 1080                |
| Luminance (typi   | cal)                    | 250 nits                   |
| Megapixels        |                         | 2.0736                     |
| Color gamut       |                         | NTSC 45%                   |
| Pixels Per Inch ( | (PPI)                   | 157                        |
| Contrast ratio (  | min)                    | 500:1                      |
| Response time (   | (max)                   | 35 millisecond (ms)        |
| Refresh rate      |                         | 60 Hz                      |

### Table 19. Display specifications

| Description                 | Values            |
|-----------------------------|-------------------|
| Horizontal view angle       | 80º (min)         |
| Vertical view angle         | 80º degrees (min) |
| Pixel pitch                 | 0.179 x 0.179     |
| Power consumption (maximum) | 4.6 W             |
| Anti-glare vs glossy finish | Anti-glare        |
| Touch options               | Non-touch         |

## **Fingerprint reader (optional)**

The following table lists the specifications of the optional fingerprint-reader of your Vostro 15 5515.

### Table 20. Fingerprint reader specifications

| Description                          | Values     |
|--------------------------------------|------------|
| Fingerprint-reader sensor technology | Capacitive |
| Fingerprint-reader sensor resolution | 500 dpi    |
| Fingerprint-reader sensor pixel size | 108 x 88   |

### **GPU**—Integrated

The following table lists the specifications of the integrated Graphics Processing Unit (GPU) supported by your Vostro 15 5515.

### Table 21. GPU—Integrated

| Controller          | Memory size          | Processor                                                                                   |
|---------------------|----------------------|---------------------------------------------------------------------------------------------|
| AMD Radeon Graphics | Shared system memory | <ul> <li>AMD Ryzen 7 5700U</li> <li>AMD Ryzen 5 5500U</li> <li>AMD Ryzen 3 5300U</li> </ul> |

### **Computer environment**

Airborne contaminant level: G1 as defined by ISA-S71.04-1985

### Table 22. Computer environment (continued)

| Description                 | Operating                                                                                                    | Storage                        |
|-----------------------------|----------------------------------------------------------------------------------------------------|--------------------------------|
| Temperature range           | Normal ambient condition 25°C and<br>40~50% 0°C to Normal ambient<br>condition 25°C and 40~50% 40°C<br>(32°F to 104°F) | -40°C to 65°C (-40°F to 149°F) |
| Relative humidity (maximum) | Normal ambient condition 25°C and 40%~50% 10% to Normal ambient                                                        | 10% to 95% (non-condensing)    |

### Table 22. Computer environment

| Description          | Operating                                          | Storage                             |
|----------------------|----------------------------------------------------|-------------------------------------|
|                      | condition 25°C and 40%~50% 90%<br>(non-condensing) |                                     |
| Vibration (maximum)* | 0.66 GRMS                                          | 0.66 GRMS                           |
| Shock (maximum)      | 140 G†                                             | 140 G†                              |
| Altitude (maximum)   | 0 m to 3048 m (0 ft to 10,000 ft)                  | 0 m to 10,688 m (0 ft to 35,000 ft) |

 $\ast$  Measured using a random vibration spectrum that simulates user environment.

† Measured using a 2 ms half-sine pulse when the hard drive is in use.

 $\ddagger$  Measured using a 2 ms half-sine pulse when the hard-drive head is in parked position.

# **Keyboard shortcuts**

**NOTE:** Keyboard characters may differ depending on the keyboard language configuration. Keys used for shortcuts remain the same across all language configurations.

Some keys on your keyboard have two symbols on them. These keys can be used to type alternate characters or to perform secondary functions. The symbol shown on the lower part of the key refers to the character that is typed out when the key is pressed. If you press shift and the key, the symbol shown on the upper part of the key is typed out. For example, if you press 2, 2 is typed out; if you press Shift + 2, @ is typed out.

The keys F1-F12 at the top row of the keyboard are function keys for multi-media control, as indicated by the icon at the bottom of the key. Press the function key to invoke the task represented by the icon. For example, pressing F1 mutes the audio (refer to the table below).

However, if the function keys F1-F12 are needed for specific software applications, multi-media functionality can be disabled by pressing fn + Esc. Subsequently, multi-media control can be invoked by pressing fn and the respective function key. For example, mute audio by pressing fn + F1.

**NOTE:** You can also define the primary behavior of the function keys (F1–F12) by changing **Function Key Behavior** in BIOS setup program.

| Function key | Re-defined key (for multi-media control) | Behavior                             |
|--------------|------------------------------------------|--------------------------------------|
| F1           | fn + F1                                  | Mute audio                           |
| F2           | fn + F2                                  | Decrease volume                      |
| F3           | fn + F3                                  | Increase volume                      |
| F4           | fn + F4                                  | Play/Pause                           |
| F5           | fn + F5                                  | Toggle keyboard backlight (optional) |
| F6           | fn + F6                                  | Decrease brightness                  |
| F7           | fn + F7                                  | Increase brightness                  |
| F8           | fn + F8                                  | Switch to external display           |
| F10          | fn + F10                                 | Print screen                         |
| F11          | fn + F11                                 | Home                                 |
| F12          | fn + F12                                 | End                                  |

### Table 23. List of keyboard shortcuts

The **fn** key is also used with selected keys on the keyboard to invoke other secondary functions.

### Table 24. List of keyboard shortcuts

| Function key | Behavior                                            |
|--------------|-----------------------------------------------------|
| fn + B       | Pause/Break                                         |
| fn + Insert  | Sleep                                               |
| fn + H       | Toggle between power light and battery-status light |
| fn + S       | Toggle scroll lock                                  |
| fn + R       | System request                                      |
| fn + ctrl    | Open application menu                               |
| fn + esc     | Toggle fn-key lock                                  |

### Table 24. List of keyboard shortcuts

| Function key   | Behavior  |
|----------------|-----------|
| fn + page up   | Page up   |
| fn + page down | Page down |

5

# **Getting help and contacting Dell**

## Self-help resources

You can get information and help on Dell products and services using these self-help resources:

### Table 25. Self-help resources

| Self-help resources                                                                                                    | Resource location                                                                                                    |  |
|----------------------------------------------------------------------------------------------------|----------------------------------------------------------------------------------------------------|--|
| Information about Dell products and services                                                                                              | www.dell.com                                                                                                    |  |
| My Dell                                                                                                    | Deel                                                                                                    |  |
| Tips                                                                                                    | · · ·                                                                                                    |  |
| Contact Support                                                                                                    | In Windows search, type Contact Support, and press<br>Enter.                                                                                                    |  |
| Online help for operating system                                                                                                    | www.dell.com/support/windows                                                                                                    |  |
|                                                                                                    | www.dell.com/support/linux                                                                                                    |  |
| Access top solutions, diagnostics, drivers and downloads, and<br>learn more about your computer through videos, manuals and<br>documents. |                                                                                                    |  |
|                                                                                                    | computer, see Locate the Service Tag on your computer.                                                                                                    |  |
| Dell knowledge base articles for a variety of computer concerns                                                                           | <ol> <li>Go to www.dell.com/support.</li> <li>On the menu bar at the top of the Support page, select<br/>Support &gt; Knowledge Base.</li> <li>In the Search field on the Knowledge Base page, type the<br/>keyword, topic, or model number, and then click or tap the<br/>search icon to view the related articles.</li> </ol> |  |

### **Contacting Dell**

To contact Dell for sales, technical support, or customer service issues, see www.dell.com/contactdell.

(i) NOTE: Availability varies by country/region and product, and some services may not be available in your country/region.

() NOTE: If you do not have an active Internet connection, you can find contact information about your purchase invoice, packing slip, bill, or Dell product catalog.

### **Topics:**

Contacting Dell

## **Contacting Dell**

() NOTE: If you do not have an active Internet connection, you can find contact information on your purchase invoice, packing slip, bill, or Dell product catalog.

Dell provides several online and telephone-based support and service options. Availability varies by country and product, and some services may not be available in your area. To contact Dell for sales, technical support, or customer service issues:

### 1. Go to Dell.com/support.

- 2. Select your support category.
- 3. Verify your country or region in the Choose a Country/Region drop-down list at the bottom of the page.
- 4. Select the appropriate service or support link based on your need.